# **LIVE spēles FIRST PERSON TOP CARD noteikumi**

**1.** Azartspēļu organizētāja nosaukums, juridiskā adrese un tālruņanumurs:

SIA "Olybet Latvia", Kronvalda bulv.3, Rīga, LV-1010, tel. 67892975

## **2.** Spēles nosaukums un veids:

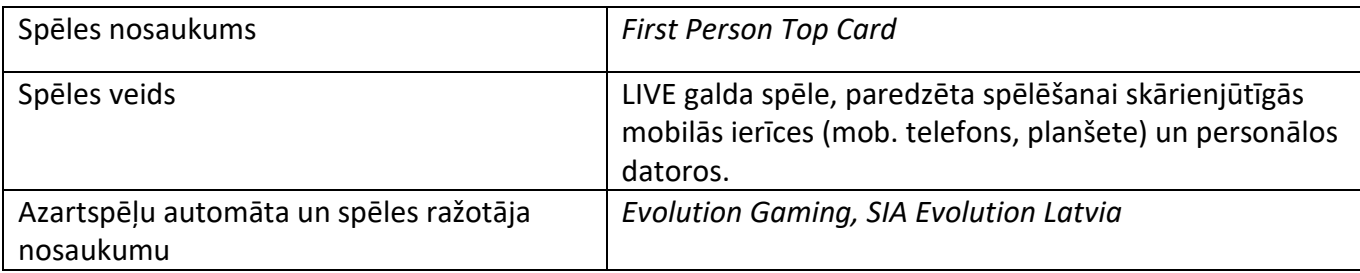

**3.** Spēles dalības maksa (likme):

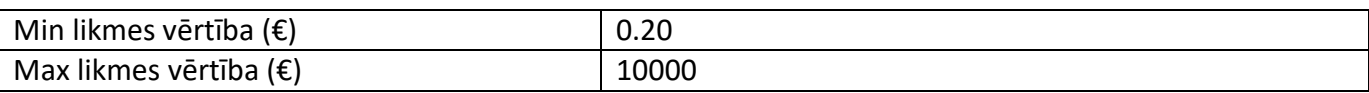

- **4.** Kārtība, kādā dalībnieks var piedalīties spēlē:
- Dalibniekam ir jābūt reģistrētam olybet.lv
- Dalībniekam jāpieslēdzas savam OlyBet spēles kontam.
- Lai sāktu spēli, dalībnieka spēles kontā ir jābūt vismaz 0.20€, kas ir vienas minimālas likmes apmērs.
	- **5.** Spēles norise:

"First Person Top Card" ļauj jums spēlēt ļoti vienkāršu augstākās kārts spēli ātrā tempā. Spēles mērkis ir uzminēt, vai augstāku kārti izvilks un līdz ar to uzvarēs Mājinieki (A) vai Viesi (B). Spēlētājs var arī minēt, vai Mājinieki (A) un Viesi (B) izdalīto kāršu rokas būs ar vienādu vērtību, liekot likmi uz Neizšķirts (X).

# **Spēles noteikumi**

"First Person Top Card" mērķis ir prognozēt, kura no rokām – Mājinieki (A) vai Viesi (B) – uzvarēs, vai arī prognozēt neizšķirtu – Neizšķirts (X).

- Kārtis tiek izdalītas no kāršu izdales kastes ar 8 kavām (džokeri nav iekļauti) @ Spēlētājs novieto likmi uz Mājinieki (A), Viesi (B) vai Neizšķirts (X)
- Gan Mājinieki (A), gan Viesi (B) saņem vienu atklātu kārti. Augstākā kārts uzvar, un laimests ir 1:1
- Kāršu vērtības no zemākās uz augstāko: 2 ir zemākā kārts, tai seko 3 un tā tālāk, bet dūzisir augstākā kārts (2-3-4-5-6-7-8-9-10J-Q-K-A)
- Ja izdalītās rokas ir ar vienādu vērtību, puse no spēlētāja galvenās likmes (Mājinieki (A) vai Viesi (B)) tiek atgriezta, un, ja spēlētājs ir izdarījis Neizšķirts (X) likmi, uzvaras laimests ir 11:1

#### **Laimestu rezultāti**

Pēc katra spēles raunda tās rezultāts tiek reģistrēts un parādīts ekrānā.

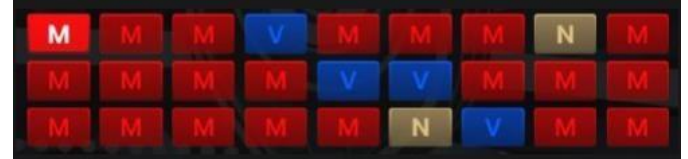

Uz diviem rezultātu tablo abās ekrāna pusēs ir parādīts, cik raundos pēc kārtas ir uzvarējusi atbilstošā likmes pozīcija. Tiklīdz sāk uzvarēt pretējā likmes pozīcija, otras likmes pozīcijas rezultāts tiek atiestatīts nulles līmenī. Ja ir neizšķirts, tablo rezultāti nemainās.

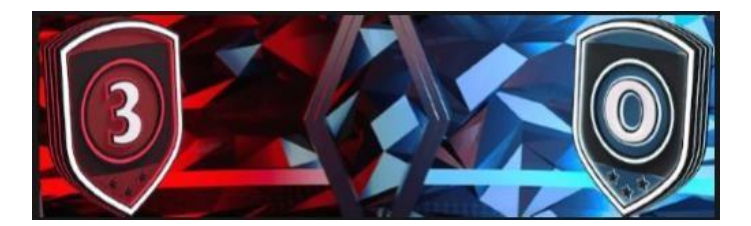

#### **Kāršu jaukšana**

Kārtis tiks sajauktas, kad izdalīta kavas sadalītājkārts.

Lai ātrāk atgrieztos spēlē, izlaidiet kāršu jaukšanas animāciju. Noklikšķiniet/pieskarieties pogai IZLAIST.

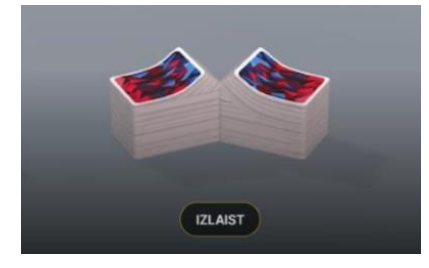

Sadaliet kavu, pārvietojot sarkano sadalītājkārti virs kavas.

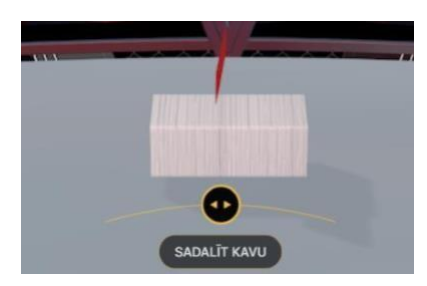

#### **Likmju izdarīšana**

Paneļa LIKMJU LIMITI virsraksts uzrāda pie galda atļautos maksimālos un minimālos likmju limitus. Atveriet sadaļu "Likmju limiti", lai pārbaudītu jūsu pašreizējos limitus.<br>First Person Top Card -  $\epsilon$  1 - 10,000

Lai piedalītos spēlē, jums jābūt pietiekami daudz līdzekļu, lai spētu nosegt savas likmes. Jūs varat apskatīt savu pašreizējo KONTA ATLIKUMU jūsu ekrānā.

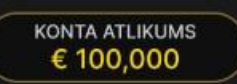

ČIPU DISPLEJS ļauj jums izvēlēties vērtību katram čipam, ar ko vēlaties izdarīt likmi. Ir atļauts izmantot čipus tikai ar nominālvērtību, kas atbilst jūsu pašreizējam konta atlikumam.

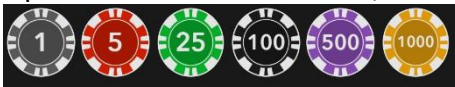

Kad esat izvēlējies čipu, izdariet savu likmi, vienkārši noklikšķinot/pieskaroties atbilstošajai likmes pozīcijai uz spēles galda. Katru reizi, kad jūs noklikšķināt/pieskarieties likmes pozīcijai, jūsu likmes vērtība palielinās par izvēlētā čipa vērtību vai arī līdz maksimālajam limitam, kas noteikts izvēlētajai likmei. Kad esat izdarījis likmi līdz maksimālajam limitam, šai likmei netiks pieņemti papildu līdzekļi, un virs jūsu likmes parādīsies ziņa, ka esat izdarījis maksimālo likmi.

Kad esat izdarījis derīgu likmi, noklikšķiniet/pieskarieties pogai IZDALĪT, lai sāktu kāršu izdali.

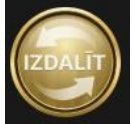

Kad esat izdarījis jebkādu likmi, kļūst pieejama poga DUBULTOT (2x). Katru reizi noklikšķinot/pieskaroties pogai, visas likmes tiek dubultotas, līdz tiek sasniegts maksimālais limits. Atcerieties, ka, lai dubultotu VISAS izdarītās likmes, jums jābūt pietiekamam konta atlikumam.

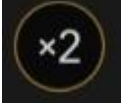

Poga ATKĀRTOT ļauj atkārtot visas iepriekšējā raundā izdarītās likmes. Šī poga ir pieejama pēc katra spēles

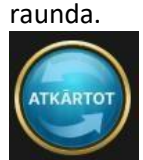

Poga ATSAUKT atsauc pēdējo izdarīto likmi.

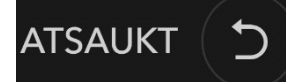

Jūs varat klikšķināt/pieskarties ATSAUKT pogai atkārtoti, lai pa vienai atsauktu likmes pretēji to izdarīšanas secībai. Jūs varat atsaukt visas likmes, turot nospiestu ATSAUKT pogu. Indikators KOPĒJĀ LIKME uzrāda visu pašreizējā raundā izdarīto likmju kopējo summu.

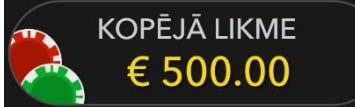

# **Čats**

Jūs varat tērzēt ar dīleri un citiem spēlētājiem. Ievadiet savu ziņu ČATA laukā. Lai publicētu ziņu, nospiediet taustiņu Enter vai bultiņas pogu laukā.

Izmantojiet ČATA pogu, lai palielinātu vai arī lai aizvērtu čata logu.

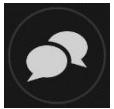

Jūs varat mainīt čata loga izmēru un pārvietot to jebkurā vietā uz ekrāna.

## **Dzeramnauda**

Dzeramnauda ļauj pateikties dīlerim par lielisku servisu, ko viņš/viņa ir sniedzis/sniegusi. Lai atstātu dīlerim dzeramnaudu, noklikšķiniet/pieskarieties uz dzeramnaudas ikonas izvēlnē, lai atvērtu dzeramnaudas paneli.

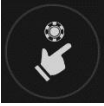

Novietojiet čipus uz dzeramnaudas pozīcijas tādā vērtībā, kādu vēlaties atstāt dzeramnaudu. Noklikšķiniet/pieskarieties pogai "Apstiprināt"*,* lai nosūtītu dzeramnaudu*.*

## **Spēles numurs**

Katrs spēles raunds tiek identificēts ar unikālu SPĒLES NUMURU.

## #21:10:10

Šis numurs atspoguļo, kad spēles raunds uzsākts saskaņā ar GMT (stundas: minūtes: sekundes). Lūdzu, izmantojiet šo spēles numuru atsaucēm (vai arī uzņemiet spēles numura ekrānšāviņu), ja vēlaties sazināties ar klientu atbalsta dienestu saistībā ar konkrētu raundu.

#### **Skaņa**

Nospiežot pogu SKAŅA, tiek izslēgtas/ieslēgtas visas spēles skaņas un balss. Ņemiet vērā, ka, mainot galdus, skaņa tiks automātiski ieslēgta.

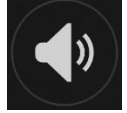

Jūs varat mainīt skaņas iestatījumus, noklikšķinot/pieskaroties pogai IESTATĪJUMI un izvēloties cilni SKAŅA.

## **Spēļu vēsture**

Nospiežot pogu VĒSTURE, tiks atvērts logs, kas parāda visus aktīvos spēļu raundus, kuros esat piedalījies, kā arī šo raundu rezultātus.

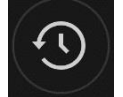

Jūs varat pārskatīt savu iepriekšējo spēļu aktivitāti, apskatot jūsu:

- KONTA VĒSTURI parāda jūsu pilno konta vēsturi kā datumu, spēļu, likmju summu unlaimestu sarakstu. Saraksta augšgalā ir redzams visnesenāk pabeigtais spēles raunds.
- SPĒĻU VĒSTURI parāda vēsturi konkrētai spēlei, noklikšķinot/pieskaroties spēlei SPĒLES kolonnā.

## **Iestatījumi**

Nospiežot pogu IESTATĪJUMI, tiek atvērta lietotājam maināmu iestatījumu izvēlne. Jūsu izvēlētie iestatījumi tiks uzreiz piemēroti un saglabāti jūsu profilā. Saglabātie iestatījumi tiks automātiski ielādēti, pieslēdzoties no jebkuras ierīces.

Jūs varat mainīt iestatījumus, lai mainītu jūsu vispārīgos spēles iestatījumus.

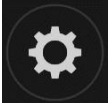

Iestatījumi tiek organizēti vairākās IESTATĪJUMU loga galvenajās cilnēs:

## **Atbildīga spēlēšana**

Poga ATBILDĪGA SPĒLĒŠANA ļauj piekļūt lapai, kurā sniegta atbildīgas spēlēšanas politika. Šī lapa sniedz noderīgu informāciju un saites saistībā ar atbildīgu tiešsaistes azartspēļu lietošanu un to, kā noteikt ierobežojumus savām spēļu sesijām.

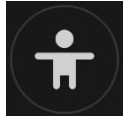

# **Kļūdu apstrāde**

Ja spēlē, azartspēļu sistēmā vai spēles procedūrā radusies kāda kļūda, spēles raunds tiks īslaicīgi apturēts, kamēr dīleris informēs maiņas vadītāju. Jūs un citi spēlētāji tiksiet informēti čatā vai ar ekrānā uznirstošu ziņojumu, ka problēma tiek risināta. Ja maiņas vadītājs var nekavējoties atrisināt kļūdu, spēles raunds turpināsies kā parasti. Ja tūlītējs risinājums nav iespējams, spēles raunds tiks atcelts, un sākotnējās likmes tiks atmaksātas visiem spēlētājiem, kuri piedalījās spēles raundā.

## **Atvienošanās politika**

Ja jūs tiekat atvienots no spēļu raunda, visas izdarītās likmes paliek spēkā un tiek izspēlētas jūsu prombūtnes laikā. Kad savienojums tiek atjaunots, jūs varat apskatīt likmju rezultātus vēstures logā.

## **Vairāk spēļu**

Pogu "Spēlēt Live" var izvēlēties jebkurā laikā jebkurā "First Person Top Card" spēlē.

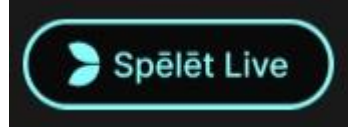

Noklikšķinot/pieskaroties pogai "Spēlēt Live", nonāksiet pie "Live Top Card" galda, kur varēsiet baudīt neatkārtojamu tiešsaistes kazino.

## **Taustiņu saīsnes**

Taustiņu saīsnes var izmantot, lai ātri veiktu noderīgas spēles funkcijas.

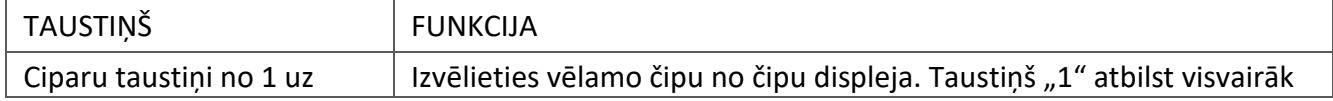

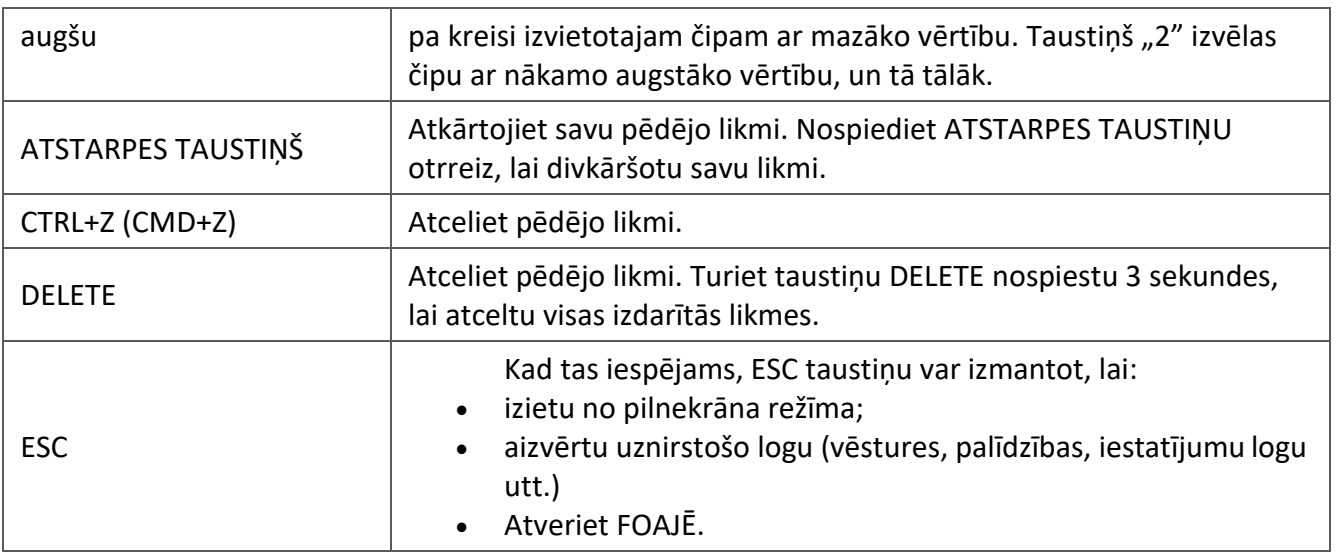

**6.** Nosacījumi, kuriem iestājoties dalībnieks saņem laimestu, un laimestu lielums [arī laimestu attiecība pret dalības maksu (likmi)]:

## Jūsu laimests ir atkarīgs no izdarītās likmes veida.

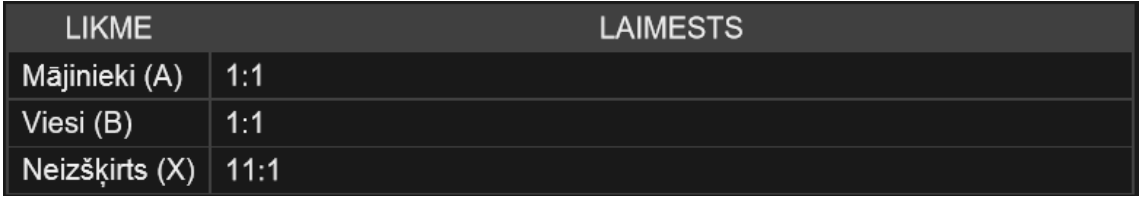

Lūdzu, ņemiet vērā, ka jebkādi darbības traucējumi anulē spēles raundu un visus iespējamos laimestus šajā raundā. Likmes tiks atgrieztas.

Optimālais teorētiskās spēles izmaksas procents:

- Galvenā likme (Mājinieki (A)/Viesi (B)) 96,27%
- Neizšķirts (X) 89,64%
	- **7.** Kārtība, kādā notiek pieteikšanās uz laimestu un kādā to izsniedz:

Spēle beidzas, ja spēlētāja rīcībā vairs nav kredītpunktu, vai spēlētājs pats vēlas beigt spēli. Lai saņemtu laimestu savā spēļu kontā, ir jāaizver attiecīgās spēles logs un jāveic naudas transakcija no konta sadaļas "Kase". Spēles programmas funkcionāla bojājuma, elektronisku vai manipulēšanas ar spēļu automātu programmu rezultātā uz spēles ekrāna tiks parādīta informācija - nav spēles laimests un izmaksāts netiek. Sarežģītāku bojājumu gadījumā vai šaubu gadījumā par manipulēšanu ar spēļu programmām, laimesta izmaksas tiek veiktas pēc tam, kad tiek veikta spēles pārbaude un darbinieki ir pārliecinājušies par iepriekšminēto apstākļu neesamību. Laimestu izmaksā ar pārskaitījumu uz dalībnieka norādītu kontu bankā.

**8.** Termiņš, līdz kuram azartspēles dalībnieks var pieteikties uz laimestu:

Laimesti, kas nepārsniedz 720 euro, tiek izmaksāti nekavējoties pēc spēles sesijas beigām. Laimesti, kas pārsniedz 720 euro, bet nepārsniedz 14 300 euro, tiek izmaksāti vienas darba dienas laikā no laimesta pieteikšanas brīža. Laimesti, kas pārsniedz 14 300 euro, tiek izmaksāti azartspēles

noteikumos apstiprinātā kārtībā ne vēlāk kā 30 dienu laikā kopš laimesta pieteikšanas brīža un ne vairāk kā divos maksājumos.

**9.** Kur dalībnieks var vērsties pretenziju gadījumā, kā arī pretenziju izskatīšanas kārtība:

Ja spēlētājam pēc spēles beigām vai tās laikā rodas pretenzijas par spēles norisi, tad 15 dienu laikā pēc attiecīgās spēles, par to var iesniegt rakstisku iesniegumu (adrese: Kronvalda bulvāris 3, Rīga, LV-1010), norādot adresi, uz kuru nosūtīt atbildi. 15 dienu laikā SIA "Olybet Latvia" izskata pretenziju un sniedz rakstveida atbildi.

SIA "Olybet Latvia"

19.03.2021.